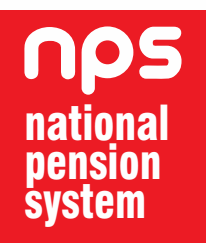

## Retired life ka sahara, NPS hamara

 $\overline{\phantom{a}}$ 

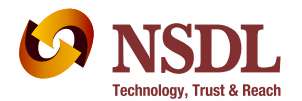

NSDL e-Governance Infrastructure Limited **Central Recordkeeping Agency** 

### **SECURE YOUR GOLDEN YEARS WITH NATIONAL PENSION SYSTEM**

The National Pension System (NPS), launched by the Government of India for its citizens, brings an attractive long term savings avenue to effectively plan your retirement through safe and reasonable market-based returns. NPS is regulated by the Pension Fund Regulatory and Development Authority (PFRDA). PFRDA has appointed NSDL e-Governance Infrastructure Ltd. as the Central Recordkeeping Agency (CRA) for NPS.

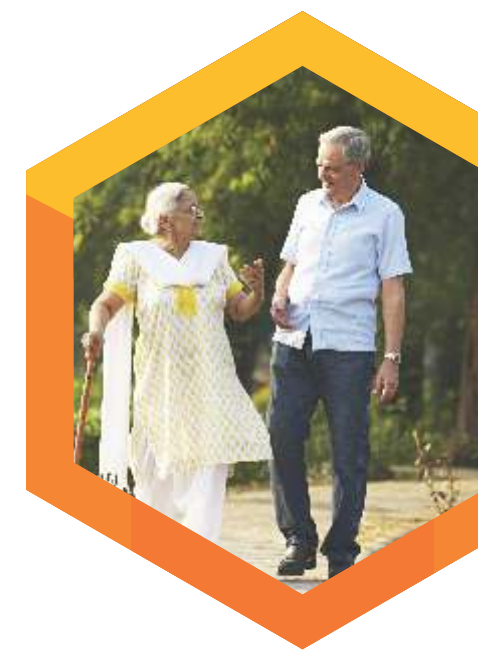

# **HOW DOES NPS WORK?**

### **OPEN AN ACCOUNT**

### **For Individual Subscriber:**

In many ways, opening an NPS account is similar to opening of any investment account, but it's a lot simpler. PFRDA has appointed various banking and non-banking financial institutes as 'Point of Presence' (POP) for assisting you to enroll for NPS. You can visit the registered branches or outlets of these POPs called POP-Service Providers (POP-SP) where you can collect, fill in and submit your Common Subscriber Registration Form (CSRF 1). There are two different types of account possible under NPS - Tier I (pension account) and Tier II (investment account). Tier I account under NPS is your pension account where you contribute to build your retirement corpus. Withdrawal options are limited in Tier I account. Tier II is an add-on account, which is a voluntary savings / investment facility. You are free to withdraw your savings from this account whenever you wish without any exit load. Funds can also be switched from Tier II to Tier I account. An active Tier I account is mandatory to open a Tier II account.

**The list of the POP/ POP-SP is available on our website www.npscra.nsdl.co.in & the PFRDA Website www.pfrda.org.in**

For registration, the form (CSRF 1) can be downloaded from the NSDL-CRA website (www.npscra.nsdl.co.in). Fill the form and submit it to the POP-SP of your choice. Do not forget to mention your mobile number and email ID while filling up the form. CRA sends SMS and email alerts for various transactions, balances as well as other useful information to all subscribers for free. While submitting the form to the POP-SP, please ensure that you collect the '17 digit receipt number' from the POP-SP for tracking your enrolment status online. There are POPs which also offer online registration for its clients. You may visit POP's website to learn more.

Once your account is opened, you will receive a "Welcome Kit" containing a Permanent Retirement Account Number (PRAN) Card and other related documents. This PRAN is unique and portable - it remains unchanged as long as you are associated with NPS even if you change your location or job.

NPS gives you a 24X7 access to your account and transaction details. Making the most of technology, you can access your account through the toll free helpline (1-800-222080) using a Telephone Password (TPIN) and via the CRA website using your Internet Password (IPIN).

#### **ACTIVATION OF TIER II**

#### **a. At the time of Initial Registration**

You can submit Common Subscriber Registration Form (CSRF 1) to open both Tier I as well as Tier II account at the same time. Along with the form, you need to submit a copy of PAN card, bank account details and cancelled cheque supporting the bank details for activating Tier II account.

### **b. Existing NPS subscriber with active Tier I account**

As an NPS Subscriber with an active Tier I account, you can activate your Tier II account by submitting the UOS-S10 form to your associate POP-SP alongwith copy of PRAN card, copy of PAN card, bank account details and a cancelled cheque supporting the bank details. If you are a subscriber under Government sector, you may submit the form to your Nodal Office (PAO/DTO) or any of the POP-SP of your choice.

All details provided for Tier II account (scheme preference, nomination etc.) are independent of Tier I account. For example, you may choose PFM "X" for Tier I and PFM "Y" for Tier II. You may also exercise different investment options independently for Tier I and Tier II account.

### **For Corporate Sector:**

NPS Corporate Sector Model, launched in December 2011, was customized to suit the needs of various organisations and their employees within purview of their employer employee relationship. NPS is an additional option for offering retirement benefits to the employees but it does not dilute any statutory provisions. It is also possible to move from a recognized provident fund or superannuation fund to NPS without attracting additional tax liability. Corporates may join NPS through any one of the existing POPs. The eligibility criteria for Corporates to join NPS are available on www.npscra.nsdl.co.in.

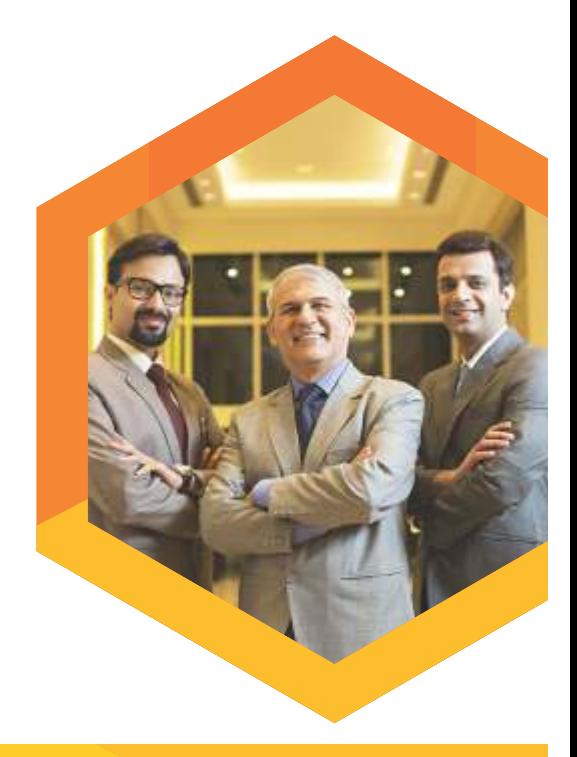

### **Choose an Investment Option**

NPS allows you to choose from any one of the Pension Fund Managers (PFMs) appointed by the PFRDA to manage your pension fund. List of PFM is available on our website. Further, NPS also offers you two approaches to invest in your account - Active choice and Auto choice

### **ACTIVE CHOICE -**

Unlike traditional rigid investment products, NPS offers you with the flexibility to design your own portfolio. Depending on your risk appetite, you can design your portfolio by allocating your funds among the following three asset class:

- Equity or E A 'high return-high risk' fund that invests predominantly in equity market instruments
- Corporate Debt or C A 'medium return-medium risk' fund that invests predominantly in fixed income bearing instruments
- Government Securities or G A 'low return-low risk' fund that invests purely in Government Securities

If you are a conservative investor, you can choose to invest your entire pension wealth in C or G asset class. However, if you want to have exposure to equity, you can allocate upto 50% of your asset to asset class 'E'.

### **AUTO CHOICE - LIFE CYCLE FUND**

Designing your portfolio can be a little delicate and time consuming at times. NPS gives you the flexibility to opt for a dynamic allocation of your portfolio in case you do not want to exercise an Active choice. This option is called the Auto choice, wherein your money will be invested in all three asset classes - E, C and G - in defined proportions based on your age. When you are younger, a larger share will be in the higher risk-higher return option; and as you approach retirement, the proportion in the lower risk- lower return option increases. The asset allocation table for life-cycle fund is given below;

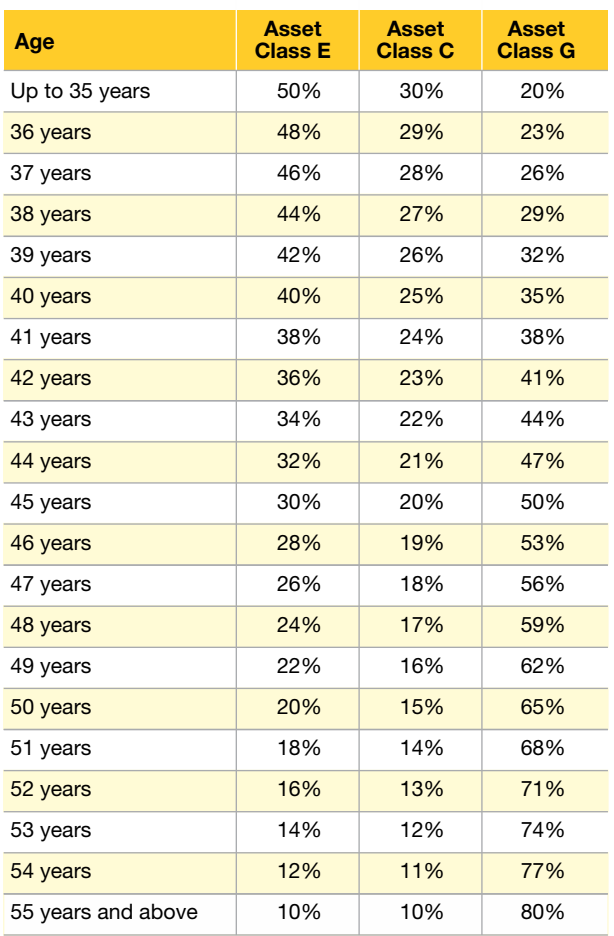

You can exercise any of the investment choice as per your wish. You can also switch from one option (PFMs, asset allocation & investment approach) to another, once in a financial year.

Under Corporate Sector, a Corporate would have the flexibility to decide PFM and investment option on behalf of the employees.

**Auto Choice** 

- Backspace

### **Deposit your money**

**Tier-I (pension account):** Start investing in Tier I account with at least Rs. 500. Minimum contribution in Tier I account is Rs. 6,000 per financial year. Over and above this mandated limit, you can contribute any amount at any frequency as per your convenience through any POP.

**Tier-II (investment account):** During opening / activation of Tier II account, you need to pay the initial contribution of only Rs. 1000. Tier II gives you the flexibility to invest anytime through any POP. It also offers you liquidity by allowing you to withdraw any amount whenever you want.

#### **Corporate Sector**

NPS provides platform for Corporates to cocontribute for its subscribers or facilitate them to contribute for their pension. There are three variations of contributions from employer and employee:

- Equal contributions by employer and employee
- Unequal contribution by the employer and the employee
- Contribution from either the employer or the employee

A Corporate subscriber can also voluntarily contribute in their Tier I and Tier II account through a POP.

### **Tax Benefit**

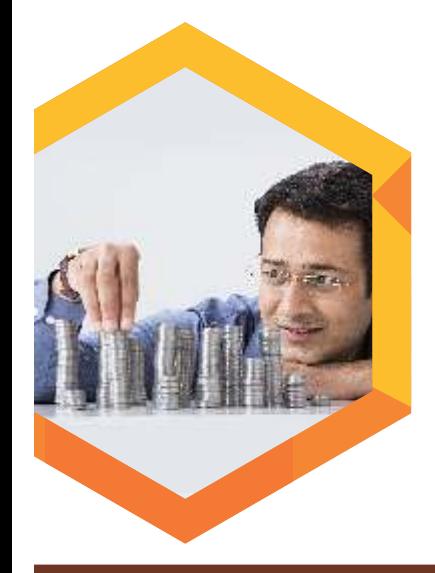

Under NPS, tax deduction can be claimed up to 10% of salary (Basic + DA) subject to overall ceiling of Rs. 1.50 lakh u/s 80C of Income Tax Act. 1961.

### **Exclusive Tax Benefit for any NPS subscribers u/s 80CCD(1B)**

An additional deduction for the investment up to Rs. 50,000 in NPS (Tier I account) has been introduced under subsection 80CCD(1B). This is over and above the deduction of Rs. 1.5 lakh available under sec 80C of Income Tax Act. 1961. This is an exclusive tax deduction available only for investments in NPS and not available for any other investments. If you are an existing Government subscriber, you can approach any POP-SP or your Nodal Office for making additional contribution in your Tier I account.

Tax benefits are applicable for investments in Tier I account only.

There will be no tax applicable on change of Scheme Preference (Asset allocation, Investment Option and Pension Fund Managers) or switch of funds from Tier II to Tier I account.

#### **Additional Tax Benefit to Subscribers under Corporate Sector**

Under section 80CCD(2) of Income Tax Act, the employer's NPS contribution (towards the employee) upto 10% of salary (Basic + DA), without any monetary limit is also deductible from taxable income in addition to the benefits mentioned earlier.

### **Monitor your investments**

You can track the Net Asset Value (NAV) of all funds under NPS which is updated on daily basis in our website (www.npscra.nsdl.co.in). Returns delivered by all the funds under NPS and 'Pension Calculator' are also available on the website of NPS Trust (www.npstrust.org.in) for assisting you to monitor your investment under NPS and take informed decision.

#### **IPIN/TPIN**

You may also access your account details online through the IPIN, which is a password to access your account on CRA Website (www.cra-nsdl.com). The IPIN can be reset online using 'One Time Password' (OTP), which will be forwarded to your registered mobile number. In addition, CRA provides a TPIN, which can be used to access your account through the toll free helpline (1-800-222080). The Bilingual 'Interactive Voice Response' (IVR) service helps you to access your account details and request for Transaction Statement to your registered email ID. You can also speak to Customer Care Executives for any specific query and to reset the TPIN.

#### **Transaction Statement**

You can access your transaction statement in following ways

- $\checkmark$  Login to CRA system using IPIN and generate a statement
- $\checkmark$  Call toll free helpline and request a statement through IVR using TPIN
- $\checkmark$  Visit associated POP-SP or Nodal Office and request a statement

In addition to this, CRA sends a physical statement once a year to your correspondence address registered with CRA.

### **Maintaining your NPS Account**

#### **a. Portability:**

One of the core attributes of NPS is portability of PRAN across sectors and geographies. This implies that you can shift your PRAN from one sector to another, e.g. Central Government to Corporate sector, State Government to Central Government etc. To shift your PRAN from one sector to another, you need to submit a duly filled ISS-1 form to target Nodal Office/ POP-SP. If the Scheme Preference in the source and target sectors are different, the accumulated units under the old scheme will be redeemed and reinvested as per the scheme preference opted under the targeted sector. However, your PRAN remains unchanged.

#### **b. Change of Service Provider:**

If you are relocated because of any reason, you can also change the POP-SP within the same POP by submitting the form UoS - S5 to the POP-SP you are currently associated with or the new POP-SP with whom you want to get associated. You can also change the POP by submitting the form UoS S6 to the POP-SP of the POP of your choice. However, there cannot be two different POP-SPs for Tier I and Tier II.

#### **c. Online updation of contact details / Scheme Preference:**

You can now login to CRA system using IPIN and do the following:

- Update/modify your contact details (E-mail ID, Mobile Number and Telephone Number)
- Change you Scheme Preference (PFM, Asset allocation, Investment Option) for both Tier I and Tier II
- Change your address using Aadhaar

Going forward more options will be made available online.

#### **d. Change of other details:**

You can request for change in personal details, bank details, reissue of PRAN Card to the associated POP-SP/ Nodal Office.

#### **e. Minimum Investment Criteria (Freezing / Unfreezing):**

Your account will be frozen if the following conditions are not met.

**Tier I -** Contribute a minimum amount of Rs. 6,000 in a financial year (FY) in Tier I account.

**Tier II -** The account balance (value of holdings) at the end of the FY is greater than or equal to Rs 2,000 and / or at least one contribution is made in the FY.

To unfreeze the account, you need to submit duly filled physical request (Annexure- UOS-S10A) to the associated POP-SP along with the minimum amount of Rs. 600. Rs. 100 will be charged as "Penalty for unfreezing" and the rest will be invested in your account

### **Taking Your Money Out (from Tier I account):**

### **Getting your Pension:**

When you reach at the age of 60 years, you will have to use at least 40 per cent of your accumulated pension fund to purchase an annuity that would provide you a regular monthly pension. The remaining funds can be withdrawn as lump sum. It may be noted that up to 40% of the corpus is exempted from tax and there is no tax on the amount utilized for purchasing Annuity <sup>1</sup>. So if you utilize 60% of your corpus for buying Annuity, your tax liability on the entire corpus becomes NIL.

### **If the total corpus is less than Rs. 2 lakh, you can opt for 100% lumpsum withdrawal**

**Deferred Withdrawal:** Withdrawal from Tier I account also comes with multiple deferment option. You can defer only the lumpsum withdrawal, only annuity or both on reaching the age of 60 years depending on your requirement. While deferment of annuity is allowed upto 3 years, lumpsum withdrawal can be deferred upto 10 years.

**Staying Invested beyond 60 years:** In addition to the option to defer withdrawal proceeds, you can postpone your withdrawal and continue to invest in NPS till the age of 70 years.

#### **Partial Withdrawal:**

If you have completed 10 years in NPS, you can withdraw up to 25% of the contributions made by you against specified reasons. Withdrawal options are limited to ensure sufficient terminal corpus. Partial withdrawal can be initiated online.

#### **Upon death of Subscriber:**

In an unfortunate event of the death of the subscriber, the entire corpus can be claimed by the nominee. The entire corpus received by the nominee will be exempted from tax.

<sup>1</sup> Annuity received will be added in your income and taxed as per Income-Tax Act, 1961

### **Cost**

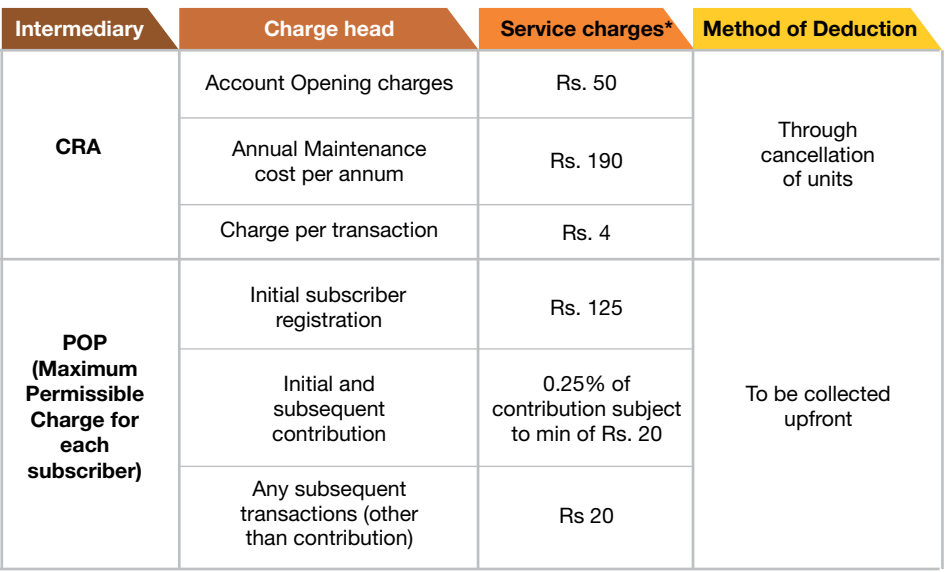

\*Service tax and other levies, as applicable, will be levied as per the existing tax laws. The charges associated with NPS Trust and management of funds are adjusted to the NAV.

### **Grievance Redressal**

NPS has a multi layered Grievance Redressal Mechanism which is easily accessible, simple, quick, fair, responsive and effective. You have the option of registering complaint through the following alternatives:

### **CRA Helpline**

You can also contact the CRA through the toll free helpline (1-800-222080) and register a grievance. On successful registration of your grievance, a token number will be allotted by the Customer Care Executive for any future reference.

After the grievance is raised, an alert is sent to the concerned entity. Once resolution is provided by the entity, an email alert is sent to your registered email ID. You can check the status of the grievance at the CRA website (www.cra-nsdl.com) or through the toll free helpline by mentioning the token number provided after successful grievance registration.

### **Web based interface**

You can register the grievance against any interfacing entity by logging in to CRA website with your IPIN. On successful registration of the grievance, an unique token number will be displayed on the screen, which can be used for future reference. In case you are not satisfied with the resolution, the same may be escalated to NPS trust online.

### **Benefits of NPS**

 $\overline{\phantom{a}}$ 

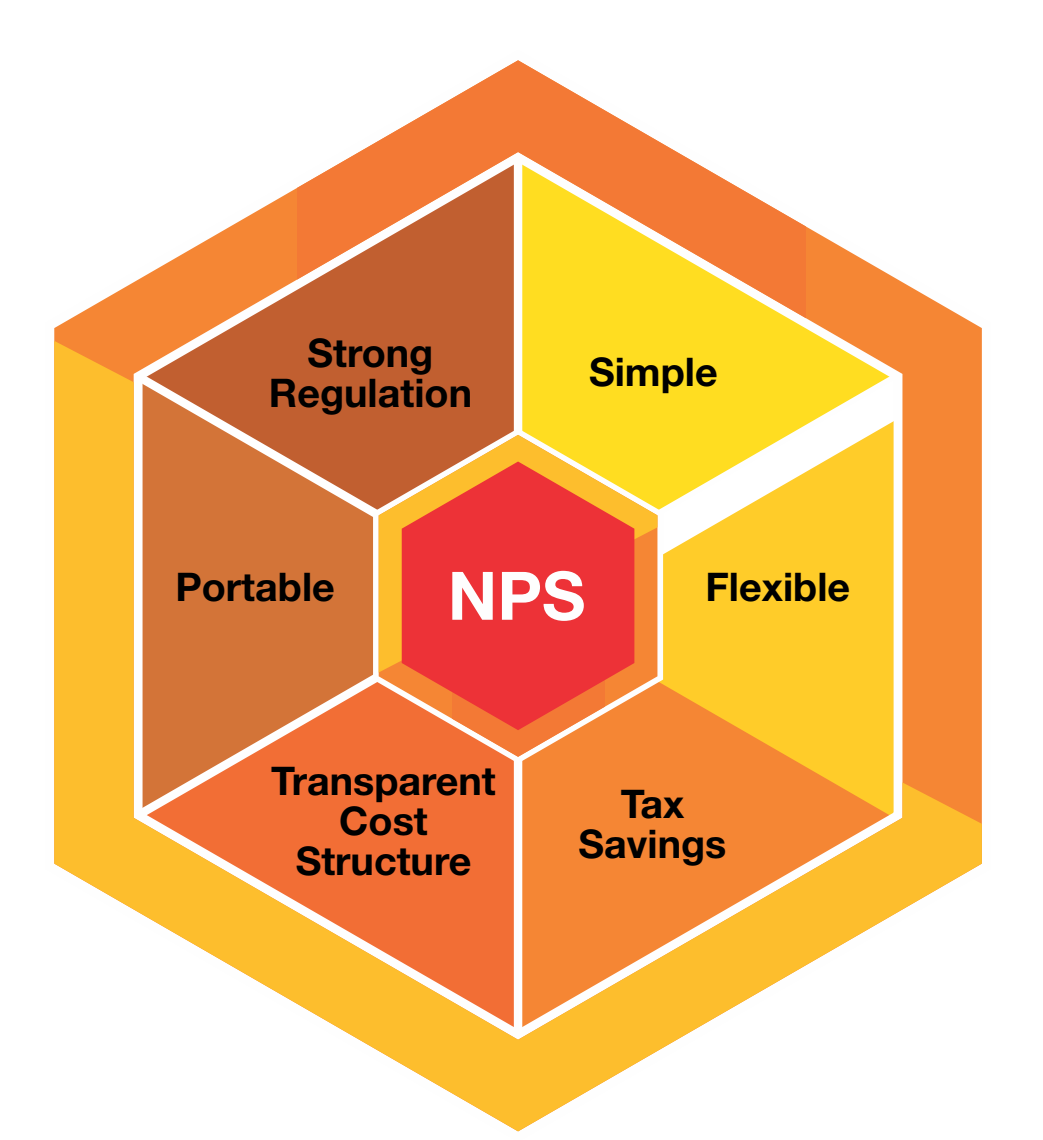

Retired life ka sahara, NPS hamara

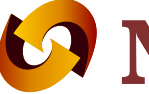

## **LA NSDL**

**Technology, Trust & Reach** 

**NSDL e-Governance Infrastructure Limited** 1st Floor, Times Tower, Kamala Mills Compound, Senapati Bapat Marg, Lower Parel, Mumbai - 400013, India Tel: 91-22-4090 4242 • Email: info.cra@nsdl.co.in Website: www.npscra.nsdl.co.in / www.egov-nsdl.co.in

facebook.com/nps.NSDL